# HYBRID SEQUENCER VERSION 2.0

## **Overview**

The Hybrid Sequencer is a program designed to communicate with the FlexTek FCIF010 FlexBus Board via a RS232 serial port from a PC. The FlexBus in turn controls a custom interface board containing MOSFET power switches that activate the igniter and solenoids of the hybrid motor static test stand.

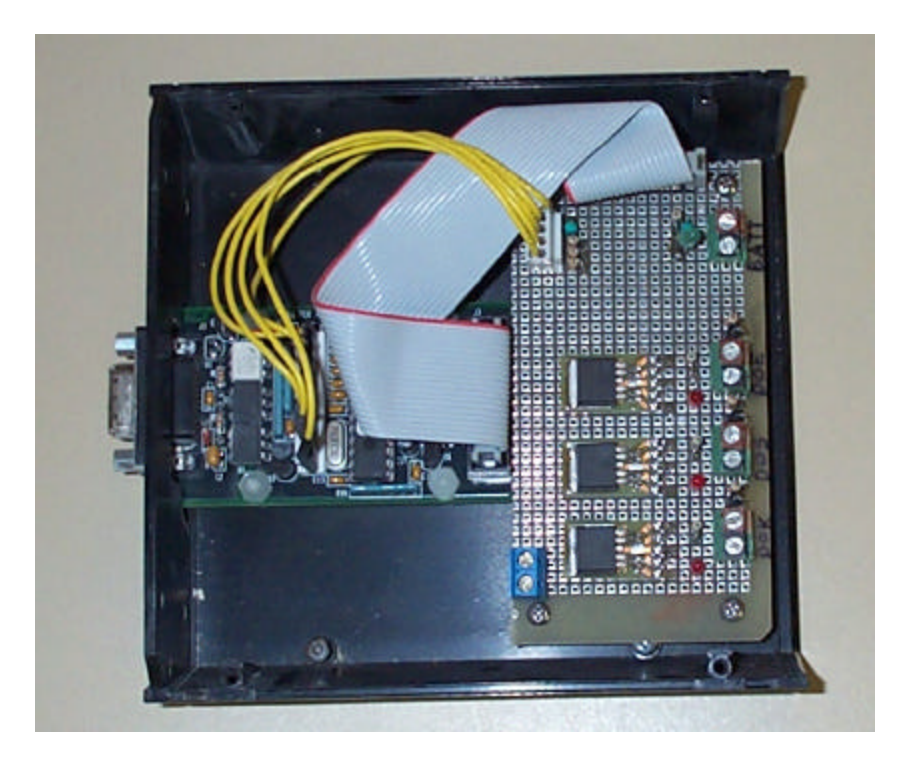

The FC1F010 is a multi-function micro controller with a modest amount of Digital I/O and Analog to Digital converters

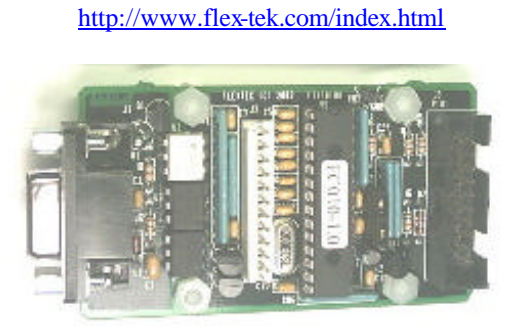

Figure 1 FCIF010..........FlexBus™ Interface Board

The FlexBus board has 5 A/D channels, 4 digital outputs, 4 digital inputs, 1 Pulse Width modulated output and 1 timer. Currently Hybrid Sequencer 2.0 only utilizes 4 digital outputs.

The FlexBus micro controller is designed to be easily programmed with Visual Basic and utilizes an ActiveX component named EZX.ocx ("FTView" for newer versions) which handles the interface between the Visual Basic program and the micro controller hardware. This ActiveX control can be downloaded from the FlexTek website and can be inserted as a Control Component in your Visual Basic project.

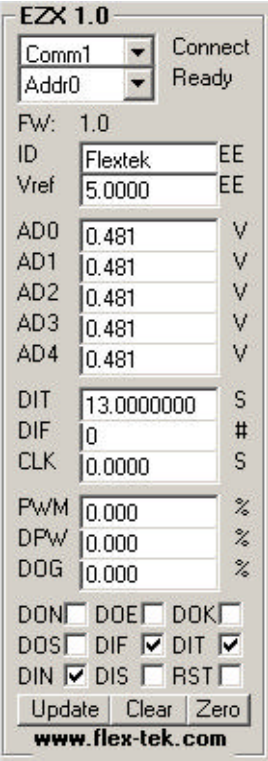

**Figure 2 EZX 1.0 ActiveX control**

The Hybrid Sequencer 2.0 program is designed to command this ActiveX control in a particular timed sequence that is determined by the user through a graphical interface.

### **Installation**

To install Hybrid Sequencer 2.0:

- 1) Download appropriate installation file. (Win98, 2000 or XP)
- 2) Click on Hybrid Sequencer Setup file.
- 3) Select Destination location from installed files.
- 4) After installation, start program by clicking on desktop icon or go to START > PROGRAMS.

## **Operation**

Upon starting the Hybrid Sequencer 2.0 executable file the 'FlexControl' form is loaded. This custom interface is what handles the automated control of the EZX 1.0 ActiveX object.

The Hybrid Sequencer program has two primary functions:

- 1) Automated control the digital output channels of the FlexBus and Interface board to activate and deactivate them at the appropriate times thus turning on and off the solenoids for the oxidizer, purge and igniter functions.
- 2) Serve as a manual interface with the FlexBus and Interface board by selecting the digital output channels as required through the 'Test Panel' buttons.

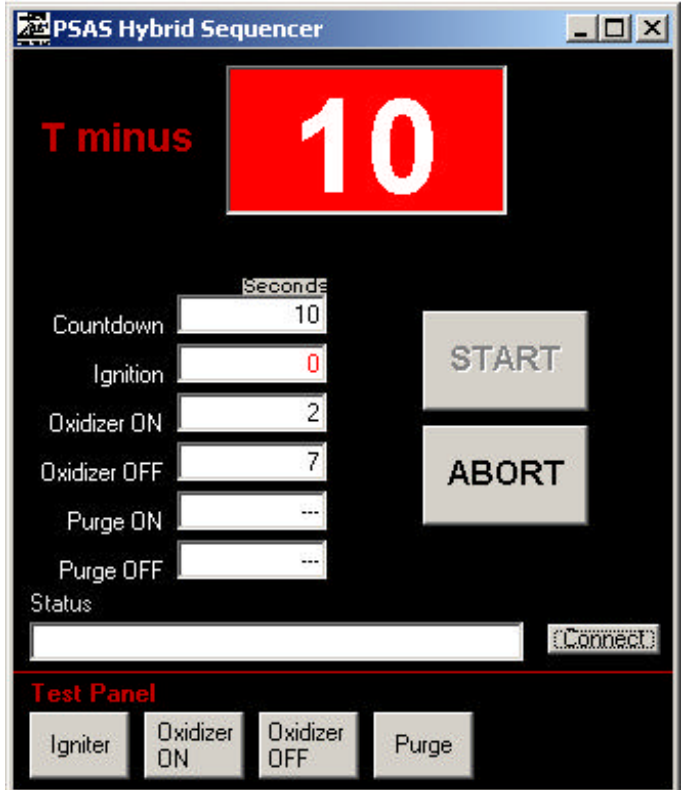

#### **Interface**

- 1) **Connect:** In order for the program to communicate with the FlexBus Interface board the "Connect" button must be pushed. This button sets **EZX1.CommPort = 1** which establishes serial communication with the FlexBus board on Comm Port 1.
- 2) **Countdown:** The number of seconds that will be counted down before the igniter is started. Countdown must have a minimum value of 1 second.
- 3) **Ignition:** The time at which the igniter becomes active by setting **EZX1.DOKstate = 1** the value is fixed at T minus 0 and cannot be changed. This is the time point on which the rest of the firing sequence is referenced.
- 4) **Oxidizer ON:** The time at which the solenoid controlling the pressurized nitrogen, to the OPEN side of the oxidizer pneumatic ball valve, is activated by setting **EZX1.DOSstate = 1** at this point the igniter is de asserted by setting **EZX1.DOKstate = 0.** Oxidizer ON must be at least one second later than Ignition.
- 5) **Oxidizer OFF:** The time at which the solenoid controlling the pressurized nitrogen, to the CLOSE side of the oxidizer pneumatic ball valve, is activated by setting **EZX1.DOEstate = 1.** Also at this point the solenoid controlling the OPEN side is deactivated by setting **EZX1.DOSstate = 0.**If no purge is used then the CLOSE solenoid will be deactivated by setting **EZX1.DOEstate = 0** two seconds after Oxidizer OFF. Oxidizer OFF must occur at least 1 second after Oxidizer ON.
- 6) **Purge ON**: If a purge is used then this is the time at which the inert gas purge solenoid is activated by setting the **EZX1.DONstate = 1.** Also at this point the solenoid controlling the CLOSE side of the oxidizer pneumatic ball valve is de activated by setting **EZX1.DOEstate = 0.** Purge ON must occur at least 1 second after Oxidizer OFF.
- 7) **Purge OFF:** If a purge is used then this is the time at which the inert gas purge solenoid is deactivated by setting the **EZX1.DONstate = 1.** Purge OFF must occur at least 1 second after Purge ON.
- 8) **Status:** This is the general message field that displays status messages as well as error messages.
- 9) **START:** This button will be enabled once the connect button is pressed. Once the Start button is pressed a logic check is performed on the sequence time fields to make sure they are entered correctly. If the sequence logic is valid then the countdown will proceed.
- 10) **ABORT:** Terminates the sequence and deactivates **DOK, DOS, DOE** and **DON.**

#### **Test Panel**

- 11)**Igniter:** Manually toggles **DOK** activate/deactivate when clicked.
- 12) **Oxidizer ON:** Manually toggles **DOS** activate/deactivate when clicked.
- 13) **Oxidizer OFF:** Manually toggles **DOE** activate/deactivate when clicked.
- 14) **Purge:** Manually toggles **DON** activate/deactivate when clicked.

#### **NOTE**

?? If the Hybrid Sequencer 2.0 'FlexControl' form is maximized on the screen, the 'show flextek interface' button will become visible. Clicking this button will allow the user to view the activity and status of the control signals being sent to the micro controller from the executable via this ActiveX control.

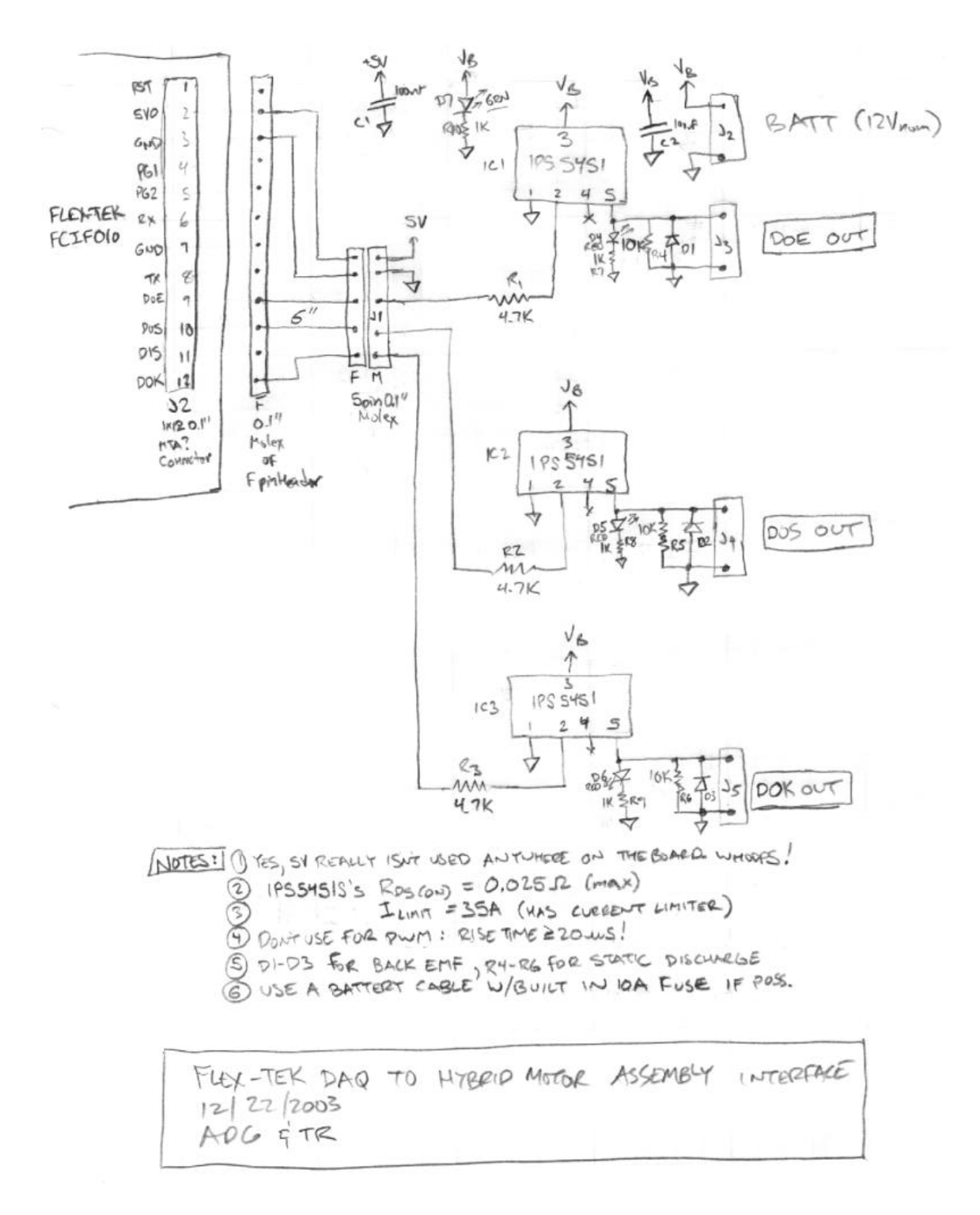

**Figure 3 PSAS custom hybrid interface board**

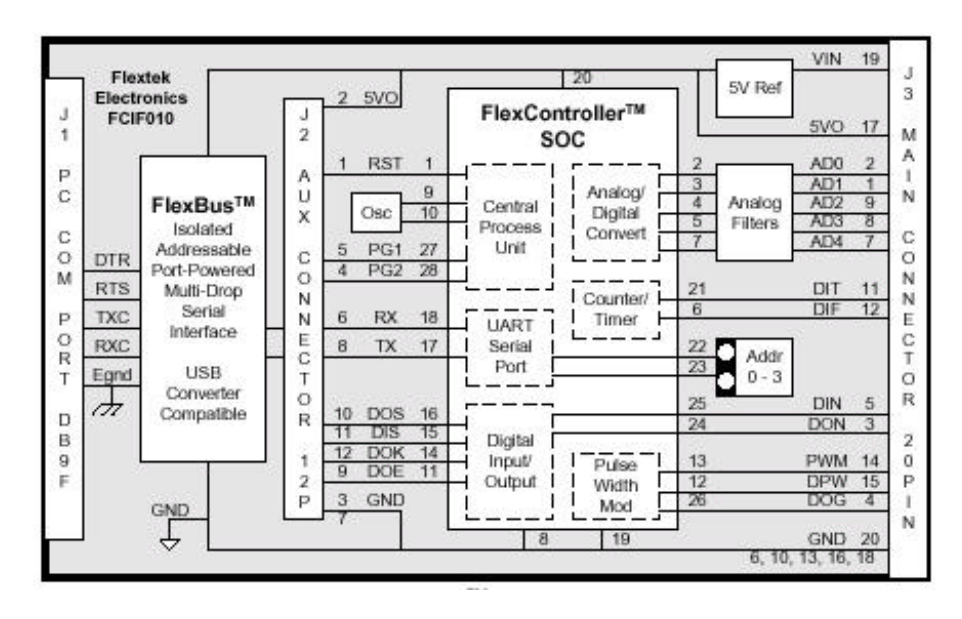

Figure 4 FlexBus<sup>TM</sup> Board Block Diagram

### **Visual Basic 6.0 Source Code** for Hybrid Sequencer Version 2.0

```
Dim COUNTDOWN As Integer
Dim COUNTUP As Integer
Dim OXIDIZERON As Integer
Dim OXIDIZEROFF As Integer
Dim PURGEON As Integer
Dim PURGEOFF As Integer
Dim ERROR As Integer
Dim PURGE As Boolean
Dim SequenceCheck As Boolean
Dim COUNTDOWNACTIVE As Boolean
Private Sub cmdabort_Click()
     EZX1.DOKstate = 0
     EZX1.DOEstate = 0
     EZX1.DONstate = 0
     EZX1.DOSstate = 0
     txtcount.Text = txtcountdown.Text
     lbltsign.Text = "T minus"
     tmrhybrid1.Enabled = False
     txtstatus.Text = "Sequence Aborted"
     EZX1.UpdateCmd = True
End Sub
Private Sub cmdconnect_Click()
     If EZX1.CommPort = 0 Then
         EZX1.CommPort = 1
         txtstatus.Text = "Connected"
         EZX1.UpdateCmd = True
         cmdstart.Enabled = True
     ElseIf EZX1.CommPort = 1 Then
         EZX1.CommPort = 0
         txtstatus.Text = "Disconnected"
         cmdstart.Enabled = True
```

```
 End If
End Sub
Private Sub cmdigniter_Click()
     If EZX1.DOKstate = 0 Then
         EZX1.DOKstate = 1
         txtstatus.Text = "DOK Active"
     ElseIf EZX1.DOKstate = 1 Then
         EZX1.DOKstate = 0
         txtstatus.Text = "DOK Inactive"
     End If
     EZX1.UpdateCmd = True
End Sub
Private Sub cmdoxidizeroff_Click()
     If EZX1.DOEstate = 0 Then
         EZX1.DOEstate = 1
         txtstatus.Text = "DOE Active"
     ElseIf EZX1.DOEstate = 1 Then
         EZX1.DOEstate = 0
         txtstatus.Text = "DOE Inactive"
     End If
     EZX1.UpdateCmd = True
End Sub
Private Sub cmdoxidizeron_Click()
     If EZX1.DOSstate = 0 Then
         EZX1.DOSstate = 1
         txtstatus.Text = "DOS Active"
     ElseIf EZX1.DOSstate = 1 Then
         EZX1.DOSstate = 0
         txtstatus.Text = "DOS Inactive"
     End If
         EZX1.UpdateCmd = True
End Sub
Private Sub cmdpurge_Click()
     If EZX1.DONstate = 0 Then
         EZX1.DONstate = 1
         txtstatus.Text = "DON Active"
     ElseIf EZX1.DONstate = 1 Then
         EZX1.DONstate = 0
         txtstatus.Text = "DON Inactive"
     End If
         EZX1.UpdateCmd = True
End Sub
Private Sub cmdstart_Click()
     COUNTDOWN = Val(txtcountdown.Text)
     COUNTUP = Val(txtignition.Text)
     COUNTDOWNACTIVE = True
     OXIDIZERON = Val(txtoxidizeron.Text)
     OXIDIZEROFF = Val(txtoxidizeroff.Text)
     PURGEON = Val(txtpurgeon.Text)
     PURGEOFF = Val(txtpurgeoff.Text)
     Call SequenceLogicCheck
     If SequenceCheck = True Then
         tmrhybrid1.Enabled = True
     End If
End Sub
Private Sub SequenceLogicCheck()
     If COUNTDOWN > 0 Then
         If OXIDIZERON > 0 Then
             If OXIDIZEROFF > OXIDIZERON Then
                 If PURGEON > OXIDIZEROFF Then
                      If PURGEOFF > PURGEON Then
                          PURGE = True
                          SequenceCheck = True
                      Else
                          PURGE = False
                          SequenceCheck = True
```

```
 txtpurgeon.Text = "---"
                         txtpurgeoff.Text = "---"
                     End If
                 Else
                     PURGE = False
                     SequenceCheck = True
                     txtpurgeon.Text = "---"
                     txtpurgeoff.Text = "---"
                 End If
             Else
                 txtstatus.Text = "Oxidizer Off must be > Oxidizer On"
                 SequenceCheck = False
             End If
         Else
             txtstatus.Text = "Oxidizer On must occur at T+1 second or later"
             SequenceCheck = False
         End If
     Else
         txtstatus.Text = "Countdown must be >= 1 second"
         SequenceCheck = False
     End If
End Sub
Private Sub Command1_Click()
If EZX1.Visible = False Then
     EZX1.Visible = True
ElseIf EZX1.Visible = True Then
    EZX1.Visible = False
End If
End Sub
Private Sub Form_Load()
     tmrhybrid1.Enabled = False
     tmrhybrid2.Enabled = False
     cmdstart.Enabled = False
     txtcount.Text = txtcountdown.Text
     frmFlexControl.Show
End Sub
Private Sub tmrhybrid1_Timer()
         If COUNTDOWNACTIVE = True Then
             COUNTDOWN = COUNTDOWN - 1
             txtcount.Text = COUNTDOWN
             lbltsign.Text = "T minus"
             txtpurgeoff.BackColor = &H80000005 'white
            txtoxidizeroff.BackColor = &H80000005 'white<br>txtcountdown.BackColor = &HFF& 'red
            txtaccountdown.BackColor = & HFF& Beep
             If COUNTDOWN <= 1 Then
                 COUNTDOWNACTIVE = False
             End If
         ElseIf COUNTDOWNACTIVE = False Then
             lbltsign.Text = "T plus"
             txtcount.Text = COUNTUP
             If COUNTUP < OXIDIZERON Then
                 EZX1.DOKstate = 1 'Igniter active
                txtcountdown.BackColor = &H80000005 'white<br>txtignition.BackColor = &HFF& 'red
                txtignition.BackColor = & HFF& txtignition.ForeColor = &H80000005
                 txtstatus.Text = "Ignition"
             ElseIf COUNTUP >= OXIDIZERON And COUNTUP < OXIDIZEROFF Then
                 EZX1.DOKstate = 0
                 txtignition.BackColor = &H80000005 'white
                txtignition.ForeColor = &HFF& 'black<br>EZX1.DOSstate = 1 'Oxidizer ON active
                 EZX1.DOSstate = 1 'Oxidizer ON active
                txtoxidizeron.BackColor = &HFF&
                 txtstatus.Text = "Oxidizer ON"
            ElseIf COUNTUP >= OXIDIZEROFF And COUNTUP < PURGEON And PURGE = True Then
                 EZX1.DOSstate = 0
                 txtoxidizeron.BackColor = &H80000005 'white
                txtoxidizeroff.BackColor = &HFF&
```
 EZX1.DOEstate = 1 'Oxidizer OFF is active txtstatus.Text = "Oxidizer OFF " ElseIf COUNTUP >= PURGEON And COUNTUP < PURGEOFF And PURGE = True Then EZX1.DOEstate = 0 EZX1.DONstate = 1 'Purge Active  $txtoxidizeroff.BackColor =  $\&H80000005$$  txtpurgeon.BackColor = &HFF& 'red txtstatus.Text = "Purge ON" ElseIf COUNTUP >= PURGEOFF And PURGE = True Then EZX1.DOSstate = 0 txtpurgeon.BackColor = &H80000005 'white<br>txtpurgeoff.BackColor = &HFF& 'red  $txtpurgeoff.BackColor = \& HFF\&$  txtstatus.Text = " Purge OFF" tmrhybrid1.Enabled = False Else EZX1.DOSstate = 0 EZX1.DOEstate = 1 txtoxidizeron.BackColor = &H80000005 'white txtoxidizeroff.BackColor = &HFF& 'red txtstatus.Text = "Oxidizer OFF" tmrhybrid1.Enabled = False tmrhybrid2.Enabled = True End If EZX1.UpdateCmd = True COUNTUP = COUNTUP + 1 Beep End If End Sub Private Sub tmrhybrid2\_Timer() txtoxidizeroff.BackColor = &H80000005 'white EZX1.DOEstate = 0 EZX1.UpdateCmd = True tmrhybrid2.Enabled = False End Sub Private Sub txtcountdown\_Change() txtcount.Text = txtcountdown.Text End Sub Private Sub txtpurgeoff\_Change() If txtpurgeoff.Text = "0" Then txtpurgeoff.Text = "---" End If End Sub Private Sub txtpurgeon\_Change() If txtpurgeon.Text = "0" Then txtpurgeon.Text = "---" End If End Sub